# Network Security Monitoring (NSM) Using

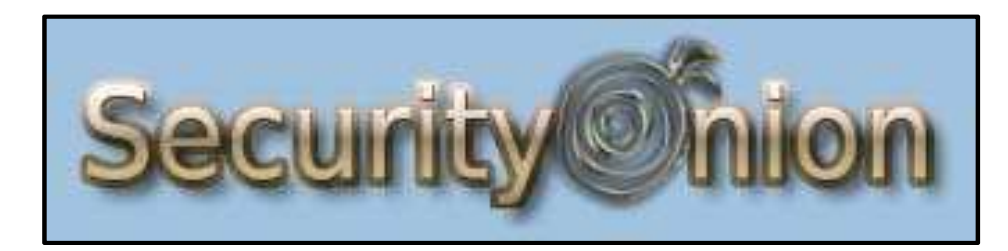

**James Kirn9/20/17** Based on Material from Doug Burks Presentation2014\_017\_001\_90218

## **Problem**

- All our computers are inter-connected on a local LAN that ultimately connect out to the Internet (usually through a firewall/router).
- The Internet provides many useful services, but it also makes us vulnerable to various unknown malware (good/bad classification).
- Malware often enters our network without our knowing (network visibility).
- End point (host) solutions such as antivirus may miss malware delivery (necessary but not sufficient).

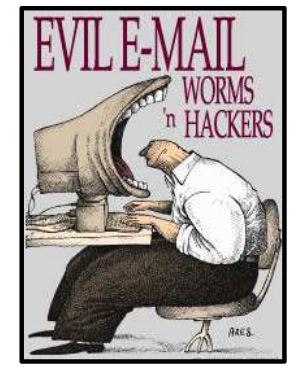

## **Value**

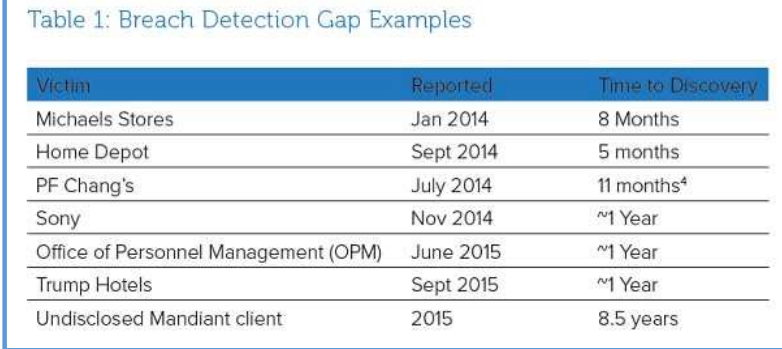

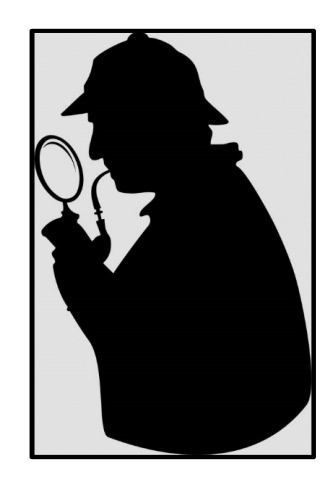

- What if you could see into your network and observe the transactions to better determine what might be malware?
- How do you find bad stuff on the network?
- What if you could stop intruders before they could do extensive damage to your computers/information?
- What if you had a time machine to go back in time to see what happened on your network?

#### **Solution**

• A **Network Security Monitoring** (**NSM**) operation is designed to detect adversaries, respond to their activities, and contain them before they can accomplish their (evil) mission.

… (if) NSM doesn't stop adversaries, what's the point?

**Time** is the key factor in this strategy because intruders rarely execute their entire mission in the course of a few minutes, or even hours. In fact, the most sophisticated intruders seek to gain persistence in target networks— that is, hang around for months or years at a time.

---Richard Bejtlich, CSO Mandiant

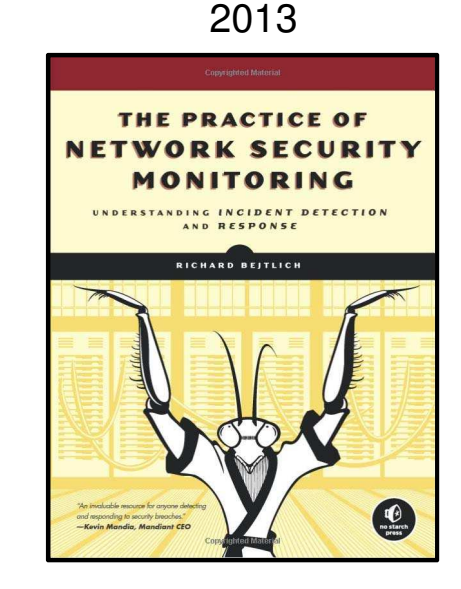

## **What is Security Onion ?**

#### Security Onion is a **FREE** (Ubuntu based) Linux distro for:

- Intrusion Detection
- **Network Security Monitoring**
- Log Management

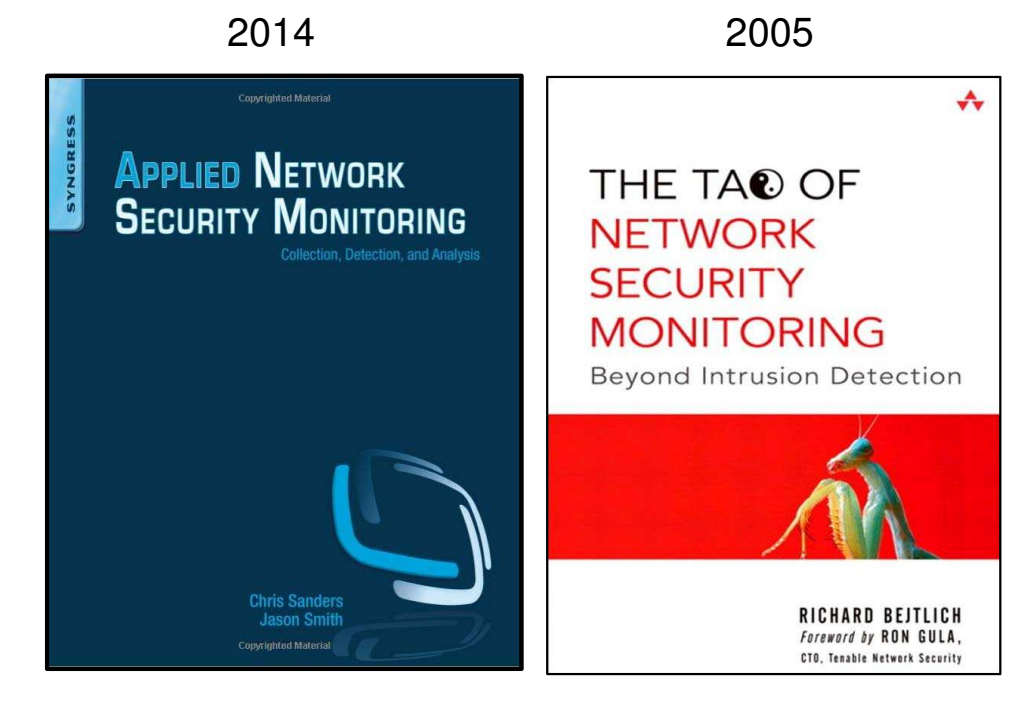

North West Chicagoland Linux User Group (NWCLUG) -10.2017 $\overline{z}$  5

## **What Security Tools does SO contain?**

#### Contains:

- Snort
- Suricata
- Bro
- OSSEC
- Sguil
- Squert
- ELSA
- NetworkMiner
- And many other security tools.

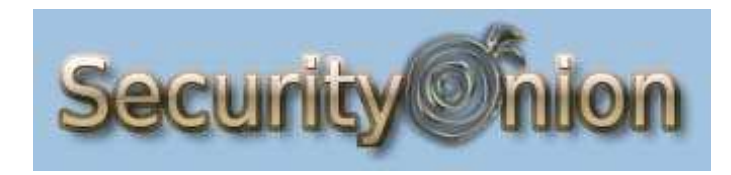

These tools will be shown later in the presentation.

North West Chicagoland Linux User Group (NWCLUG) -10.2017 $\overline{7}$  6

## **What are the Deployment Scenarios?**

There are the three Security Onion deployment scenarios:

- 1. Standalone
- 2. Sensor/Server
- 3. Hybrid

The Security Onion setup script allows you to easily configure the best installation scenario to suit your needs.

We will be using the Standalone deployment

North West Chicagoland Linux User Group (NWCLUG) -10.2017 $7\overline{ }$ 

## **What is SO's Hardware Requirements?**

Assuming a Home based Standalone Install:

- 64 bit Intel based CPU
- At least a 2 core CPU
- RAM 3 Gigabytes min (more is better)
- Storage LOTS it depends on how busy your network is and how much data you want saved. 500 GB would be nice (see web site for calculation)
- Two 1Gbit NICs one for traffic monitor, one for user management interface
- Some form of Network Tap:
	- ✓ Ethernet switch with Port Mirroring (SPAN port) (this is what I use)
	- ✓ Web site has recommendations for Enterprise Tap Solutions
	- $\checkmark$  Hub (slow, but it works)
- Can be a VM

#### **Network Diagram**

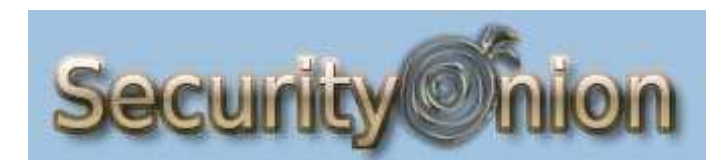

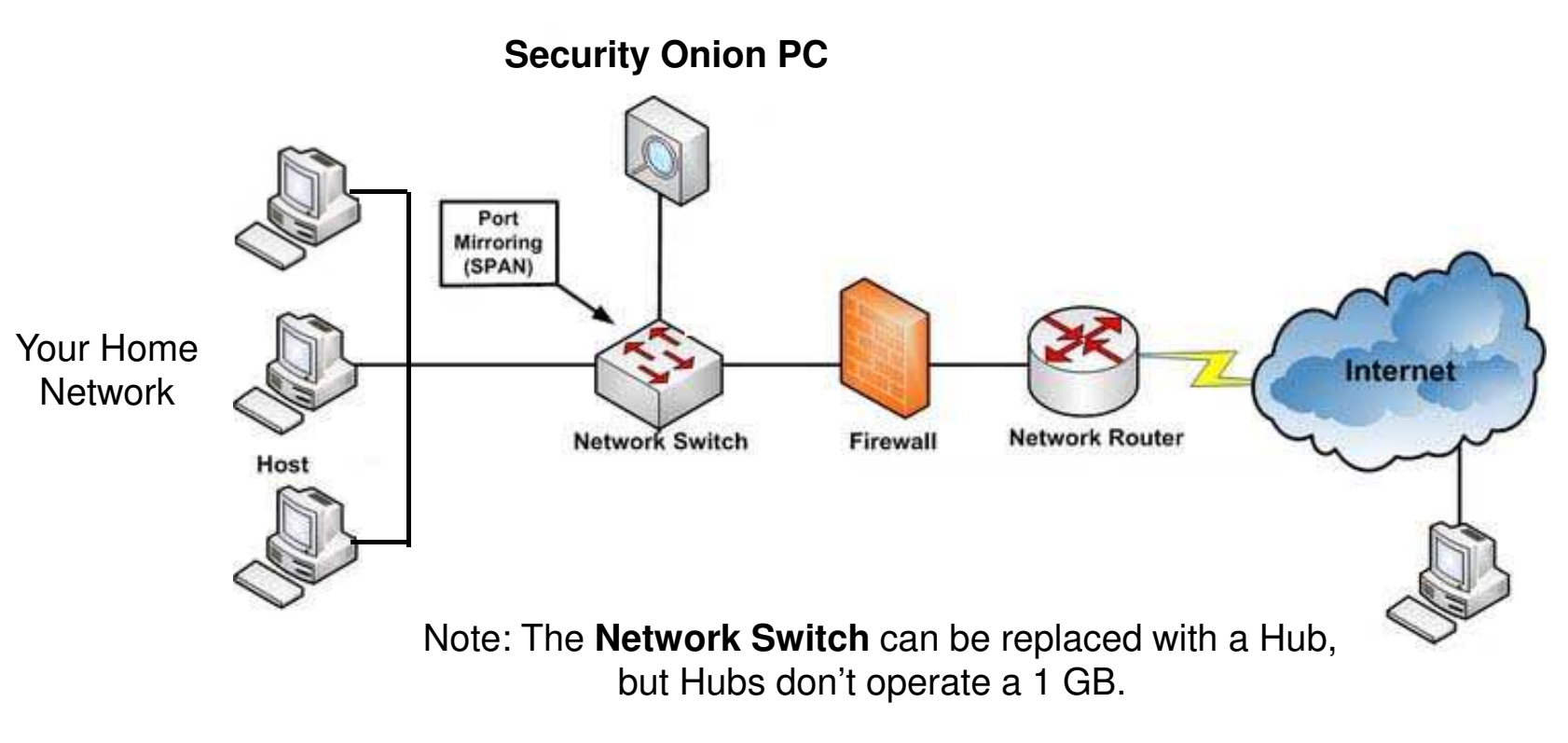

North West Chicagoland Linux User Group (NWCLUG) -10.2017 $\overline{z}$ 

## **What Data Does SO Give You?**

- Flow Data from **Argus**, **Bro**, and **PRADS**
- Alert Data **NIDS** alerts from **Snort** /**SuricataHIDS** alerts from **OSSEC**
- Syslog Data received by **syslog-ng** or sniffed by **Bro**
- Asset Data from **Bro** and **PRADS**
- Transaction Data HTTP/FTP/DNS/SSL/+Other logs from **Bro**
- Full Content Data from **netsniff-ng**

#### **Does SO Scale?**

- Big Onions 64-bit
- Big Traffic PF\_RING
- Big Data ELSA

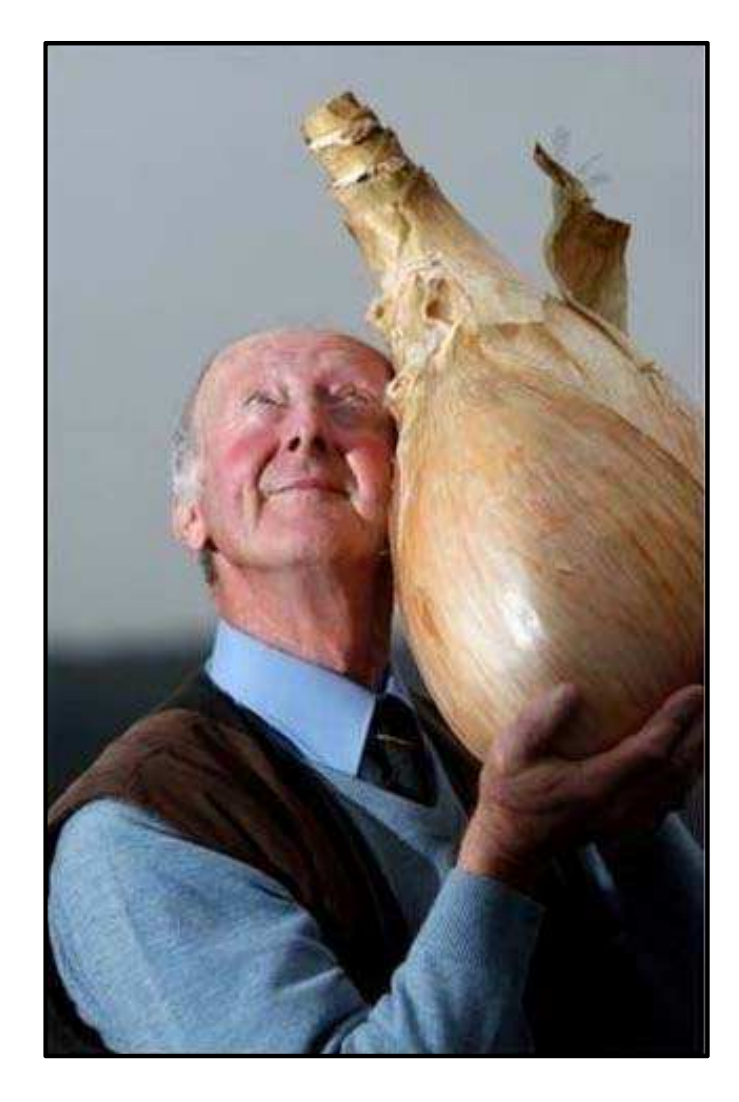

#### What does SO Look Like?

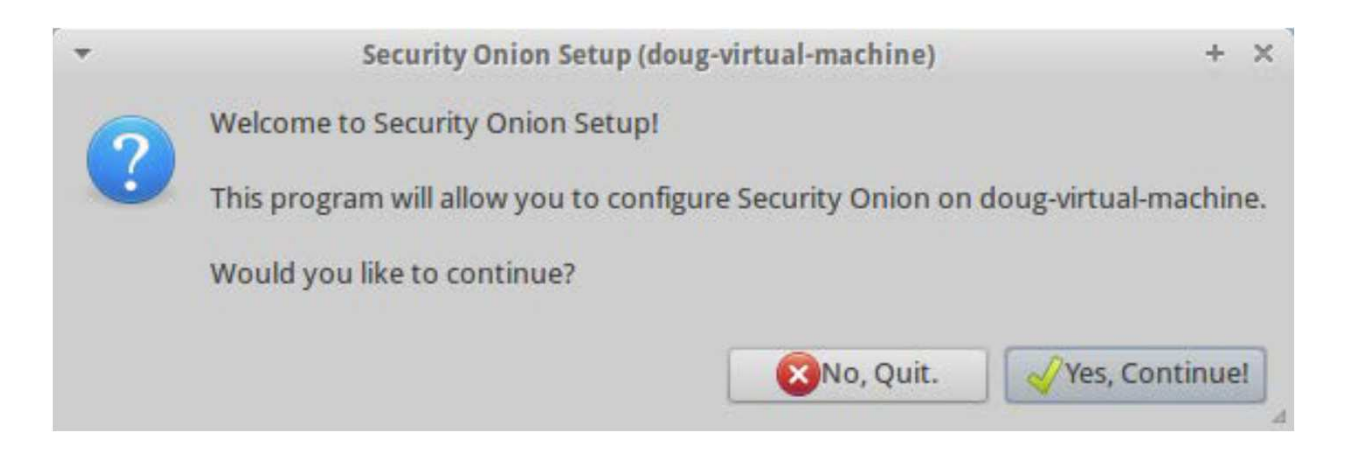

#### **Answer a Few Simple Questions… (not all shown - Demo Later)**

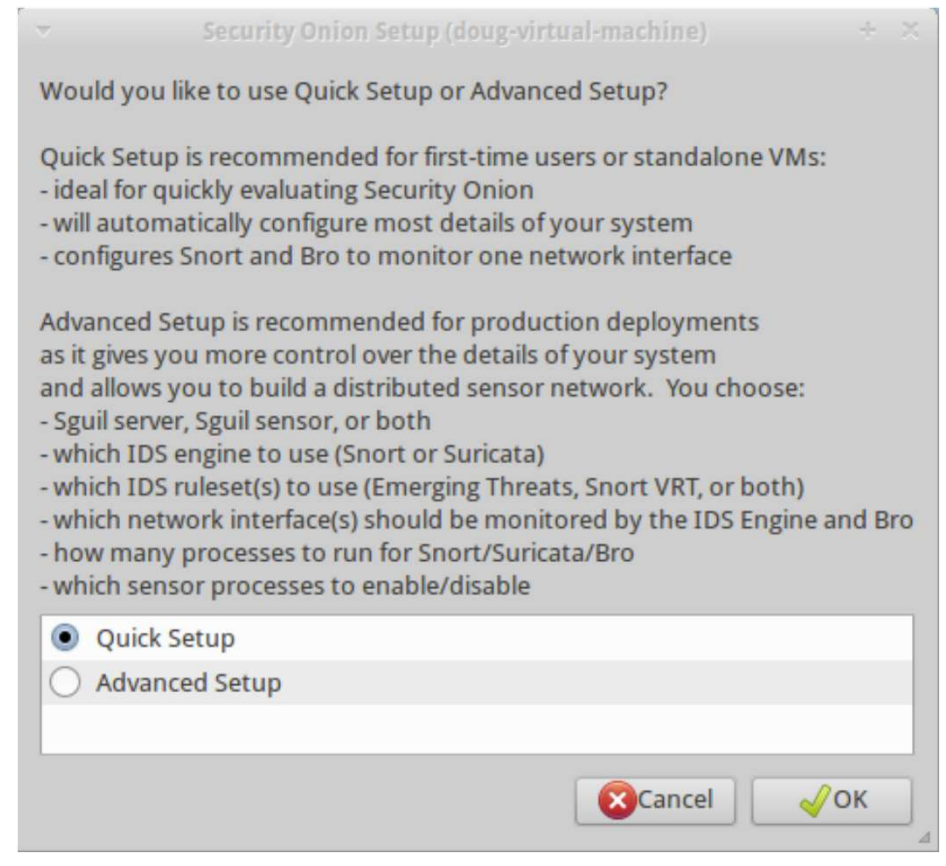

## **Snorby**

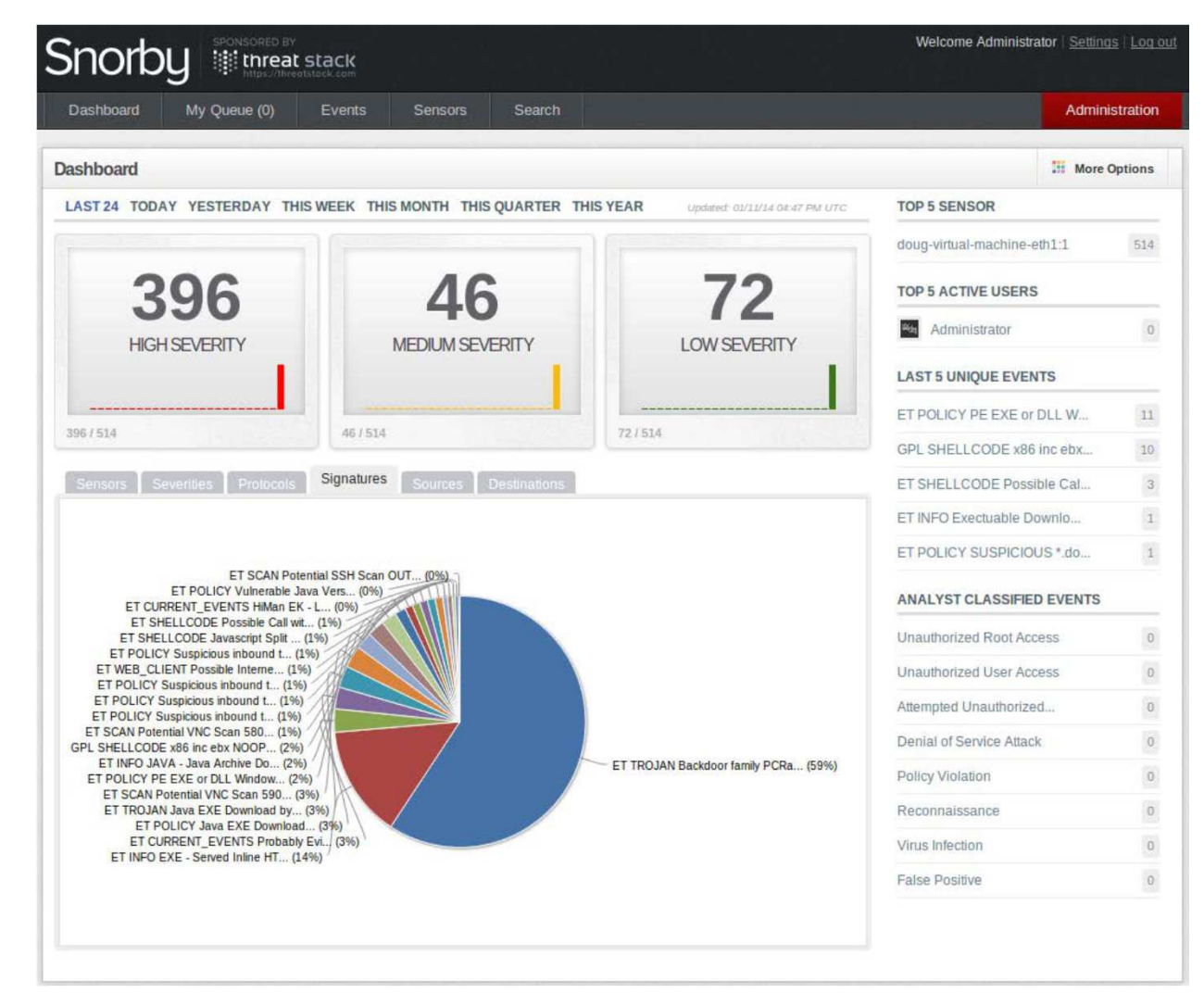

#### **Pivot to PCAP from Snorby**

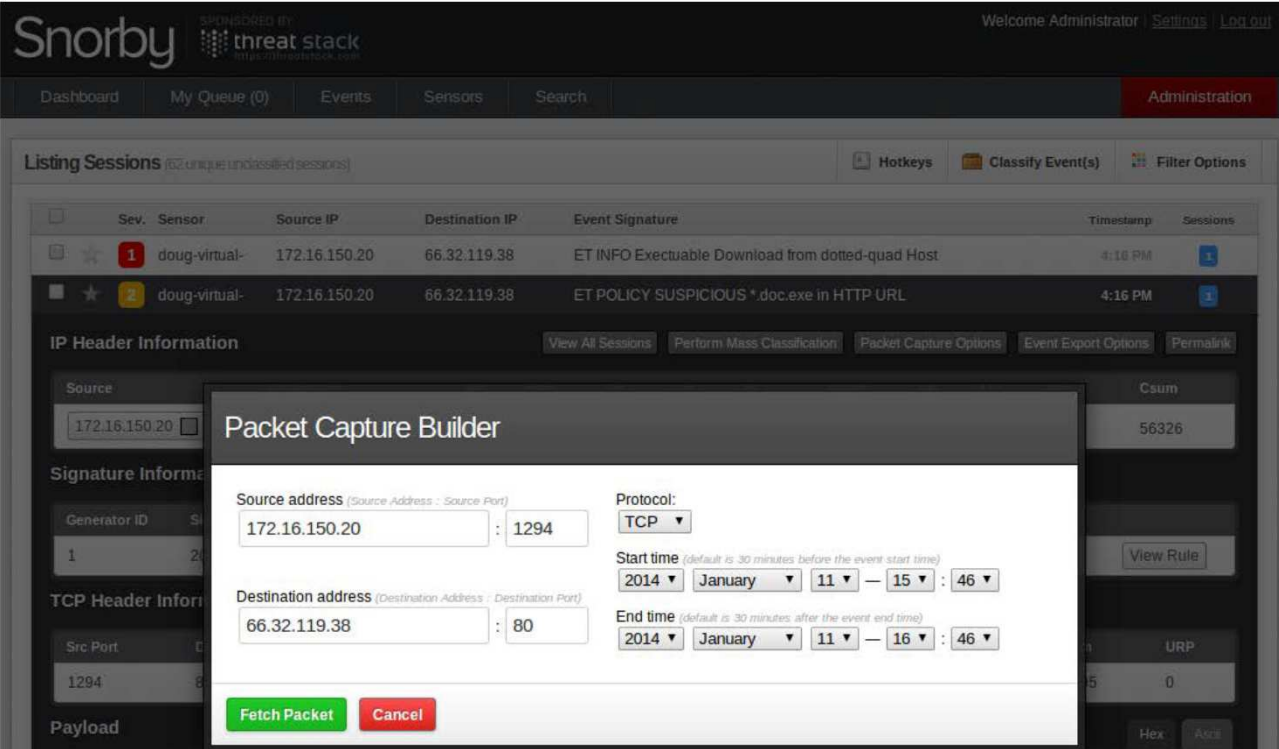

# **Pivot to CapMe to view Packet Contents**

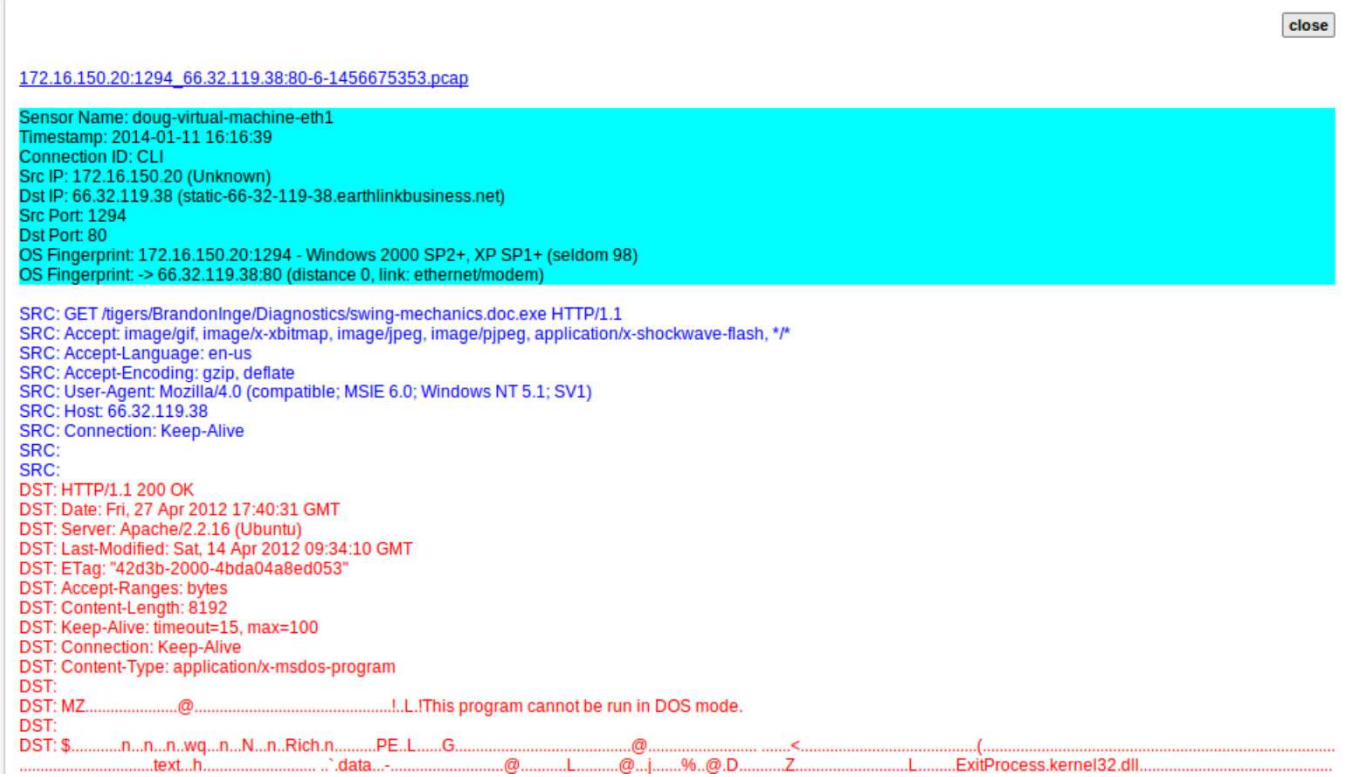

#### **Squert Web Interface**

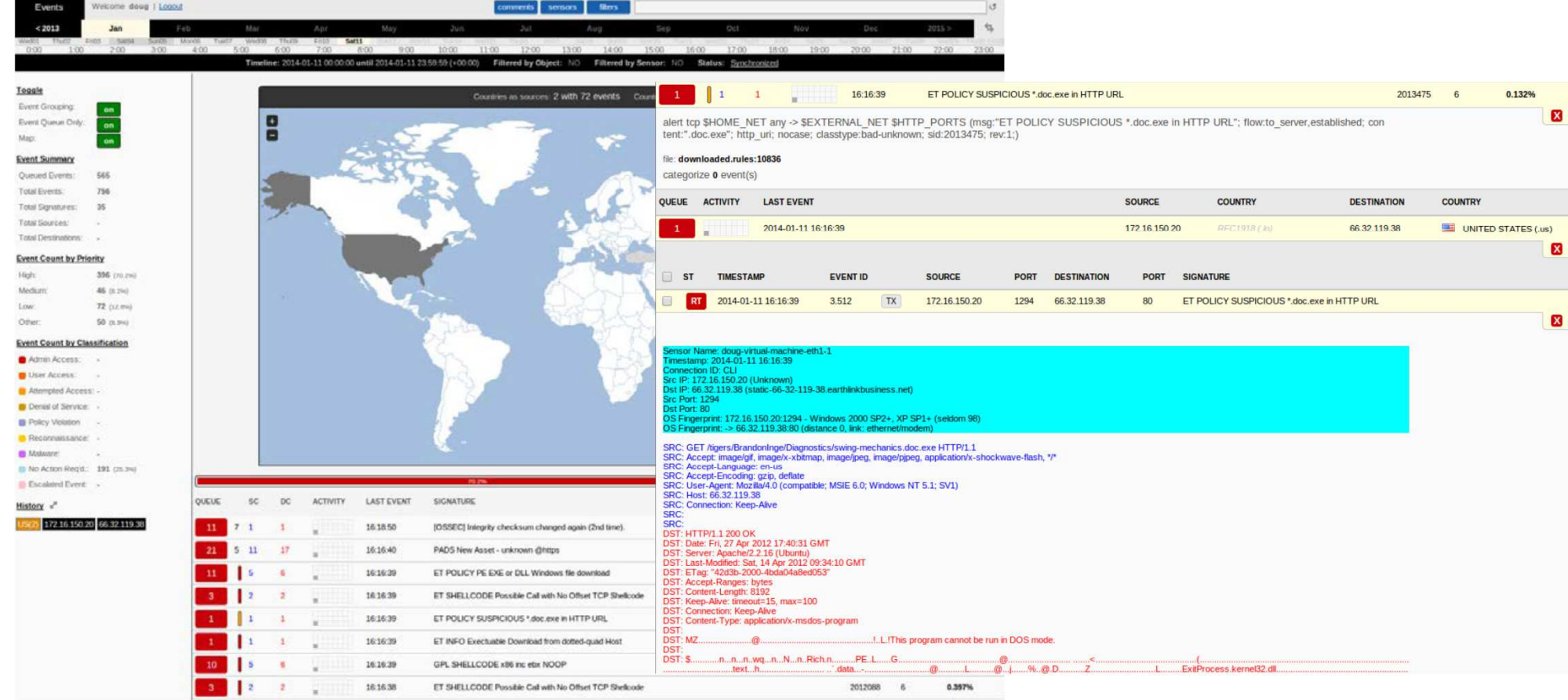

## **Sguil Client**

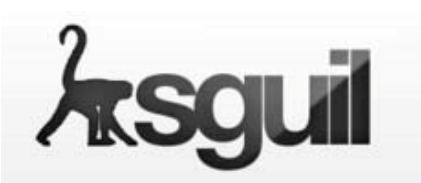

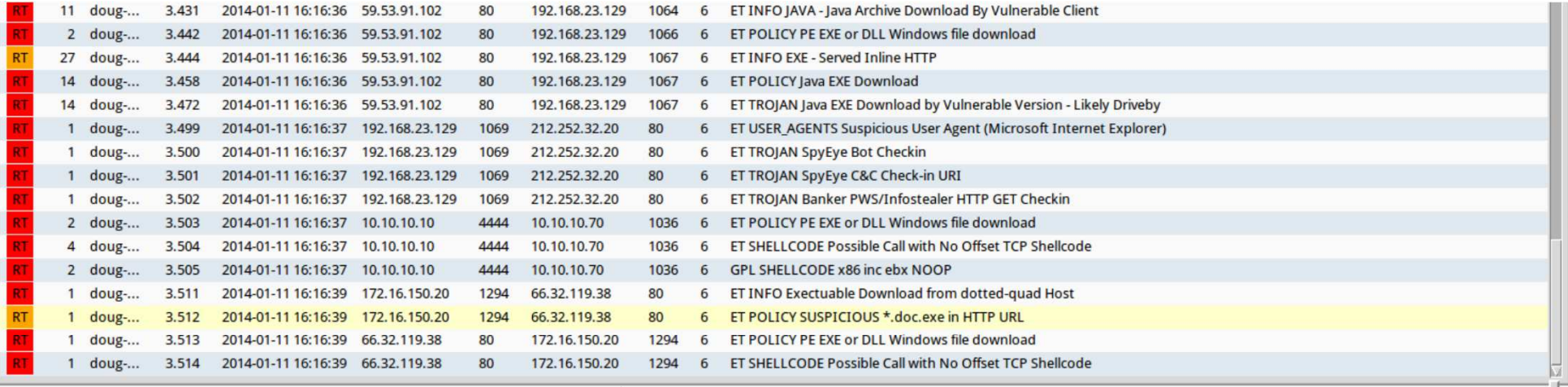

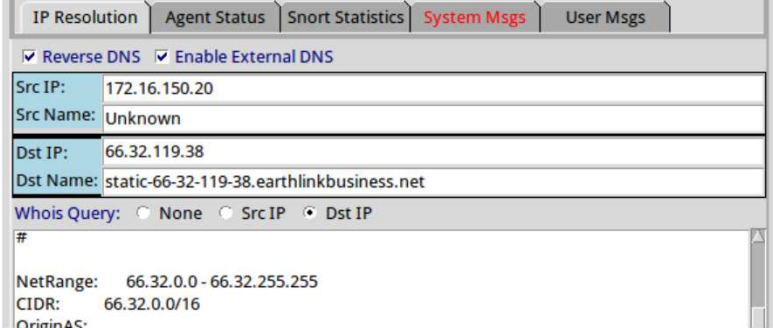

#### ▽ Show Packet Data ▽ Show Rule

alert tcp \$HOME\_NET any -> \$EXTERNAL\_NET \$HTTP\_PORTS (msg:"ET POLICY SUSPICIOUS \*.doc.exe in HTTP URL"; flow:to\_server,established; content:".doc.exe"; http\_uri; nocase; classtype:bad-unknown; sid:2013475; rev:1;)

/nsm/server\_data/securityonion/rules/doug-virtual-machine-eth1-1/downloaded.rules: Line 10836

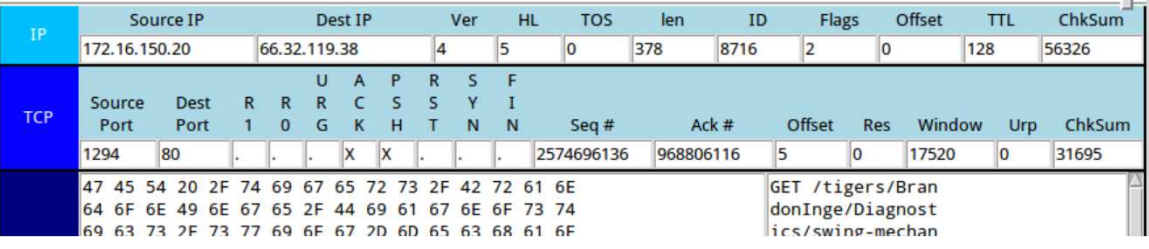

### **Pivot to PCAP from Sguil**

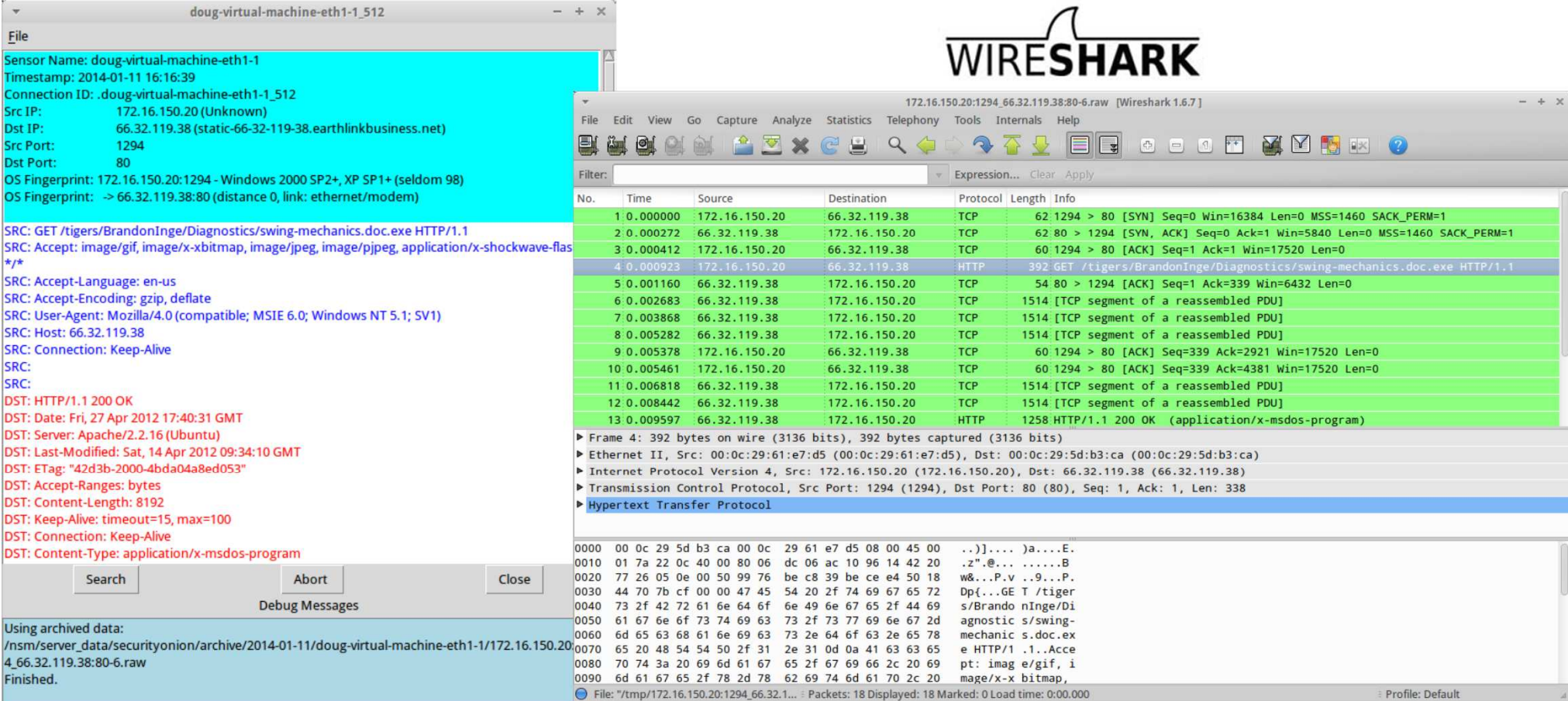

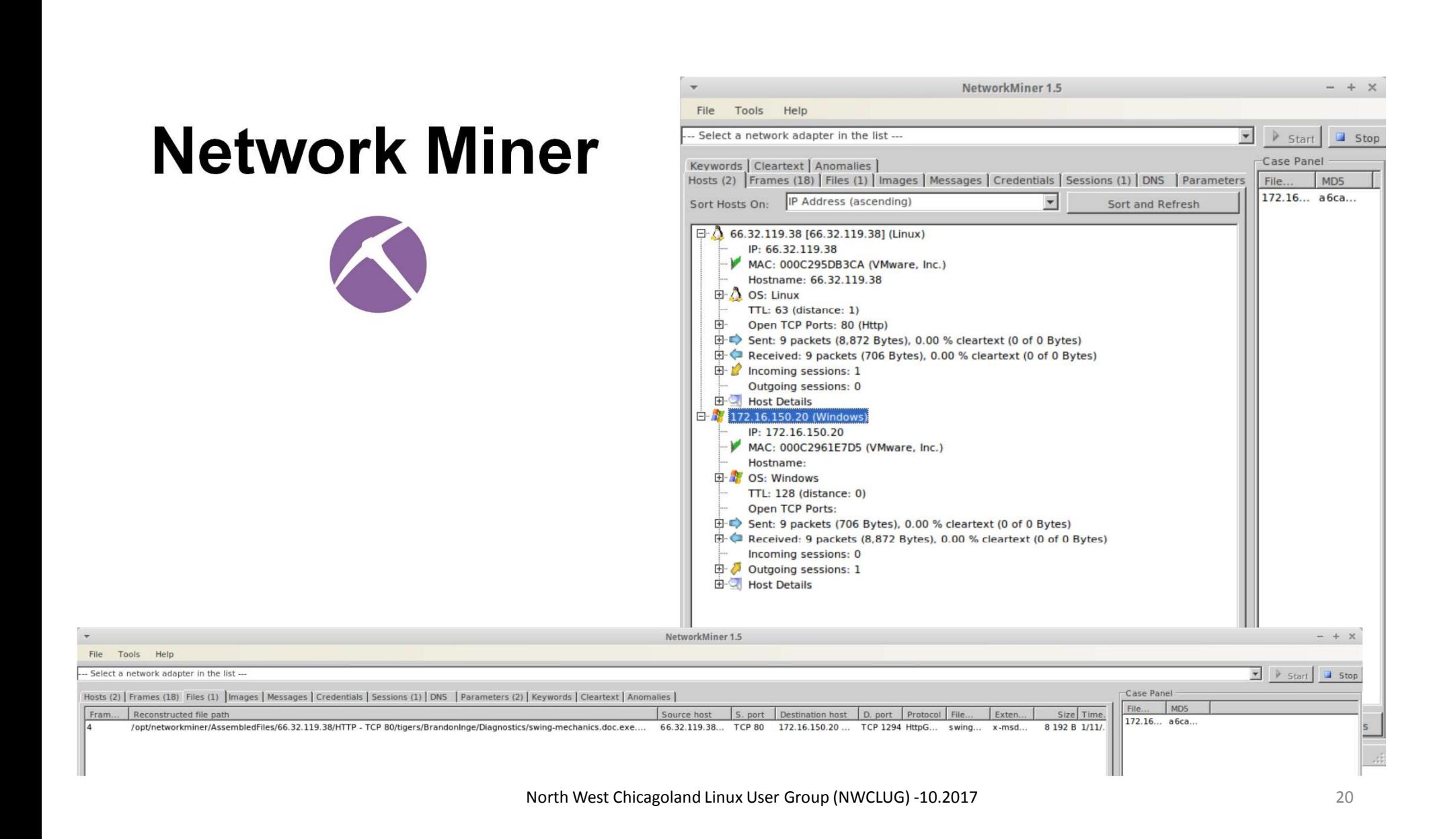

#### **ELSA (Enterprise Log Search and Archive)**

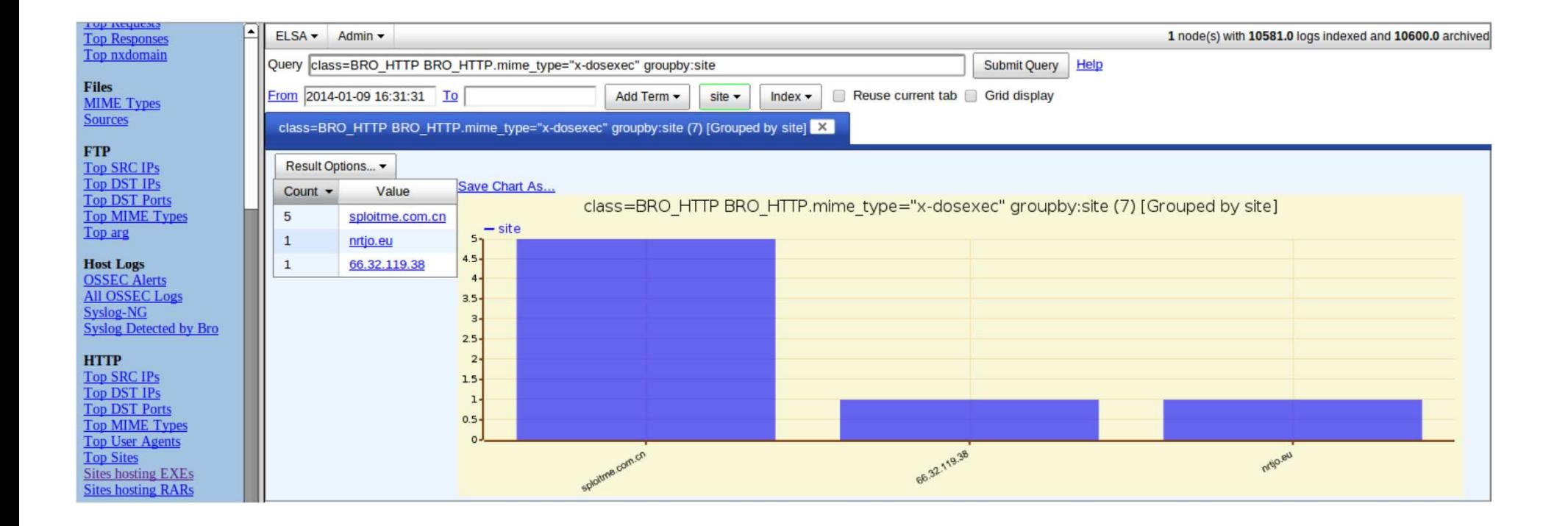

#### **Pivot to PCAP from ELSA**

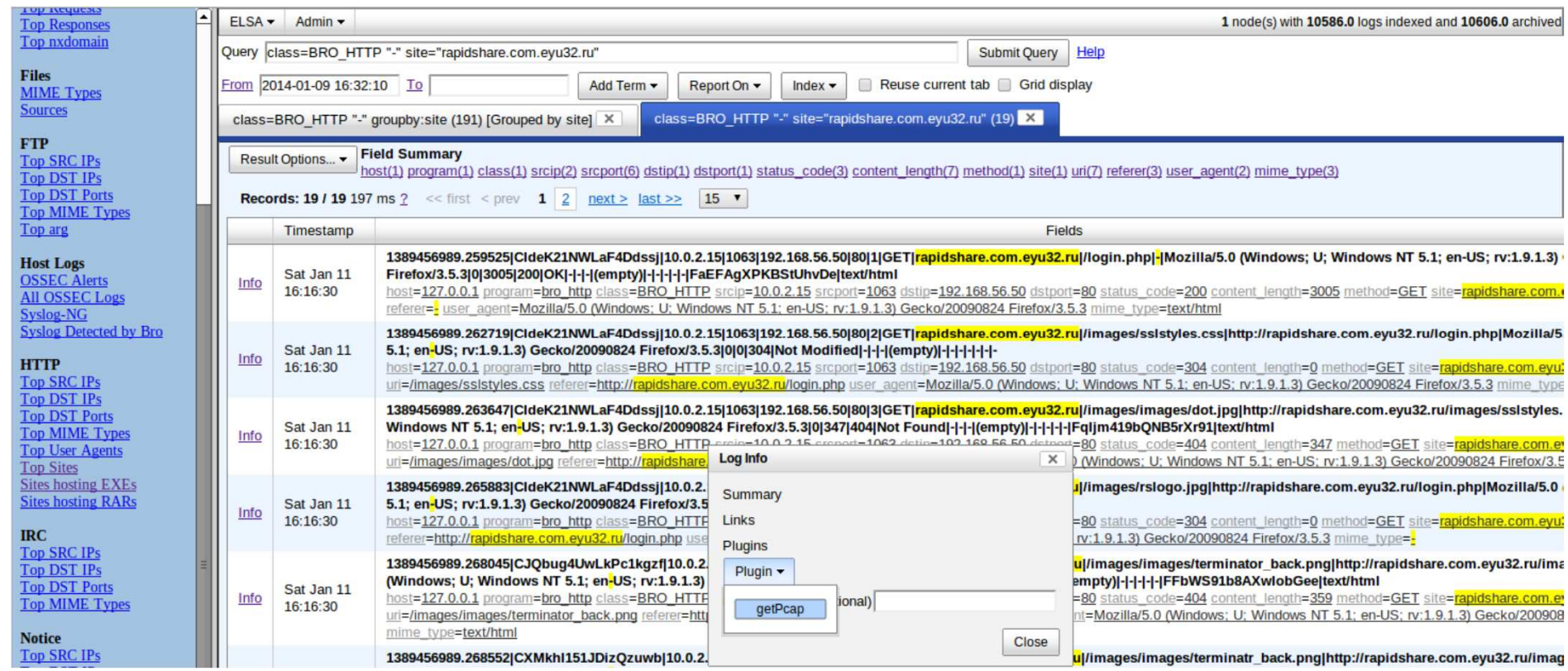

## **Install Example**

- https://github.com/Security-Onion-Solutions/securityonion/releases/download/v14.04.5.2/securityonion-14.04.5.2.iso
- On-line Example:
- http://blog.securityonion.net/2016/01/security-onion-140431 screenshot-tour.html

## **Security Onion – Running Demo**

- VPN into KirnNet (Cisco SSL VPN)
- Demo SO Install on KirnNet vSphere System ( about 25 min)
	- $\bullet$ 0:00 - Start SO VM Creation
	- 7:30 File Copies started
	- 10:00 until Download Complete
	- 12:45 until Install Complete
	- 15:00 Security Onion Running ready for Configuration
	- 17:00 Reboot after Network Config
	- 20:00 Configuration
	- 25:00 Done
- Demo View Active SO running on KirnNet ( about 10 min )

## **References**

- Bro Network Security Monitor ( <u>https://www.bro.org/</u> )
- ELSA Enterprise Log Search and Archive (<u>https://github.com/mcholste/elsa</u>)
- NetworkMiner (http://www.netresec.com/?page=NetworkMiner )
- Netsniff-ng(<u>http://netsniff-ng.org/</u>)
- OSSEC (Open Source HIDS SECurity) ( <u>https://ossec.github.io/</u> )
- Security Onions ( <u>http://blog.securityonion.net/</u> )
- Sguil (Analyst Console for NSM) ( <u>http://bammv.github.io/sguil/index.html</u> )
- Snorby (<u>https://github.com/Snorby/snorby.org</u> )
- Snort(<u>http://snort.org/</u>)
- Squert ( http://www.squertproject.org/ )
- Suricata ( <u>http://suricata-ids.org/</u> )
- PRADS Passive Real-time Asset Detection System

( https://github.com/gamelinux/prads )

• Wireshark/Tshark – (<u>https://www.wireshark.org/</u> )

## **Next Steps**

- Download and Install SO on Your System
	- https://github.com/Security-Onion-Solutions/securityonion/releases/download/v14.04.5.2/securityonion-14.04.5.2.iso
- Monitor your Network(s)
	- Install it as a Virtual box VM?
	- http://www.deepimpact.io/blog/installingsecurityoniononvirtualbox
- Download Chris Sanders SO Cheat Sheet
	- https://chrissanders.org/SO-CheatSheet.pdf
- Follow Security Onion web site for updates
	- https://securityonion.net/
- Review the 2017 Security Onion conference presentations?
	- https://www.youtube.com/playlist?list=PLljFlTO9rB15jhnSfR6shBEskTgGbta2k

# EXTRA CREDIT – A Look Under the Hood

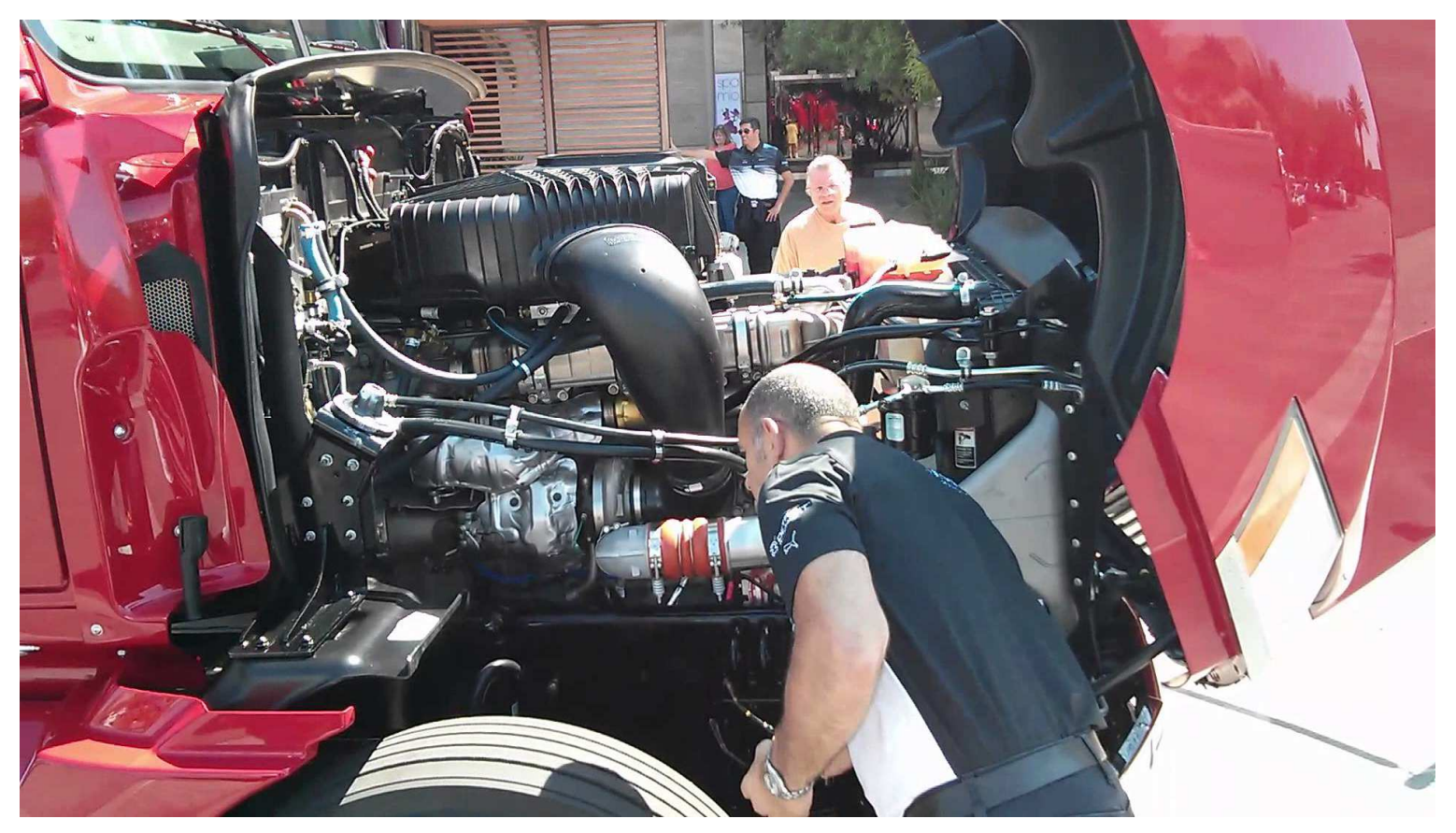

#### How Does SO Work?

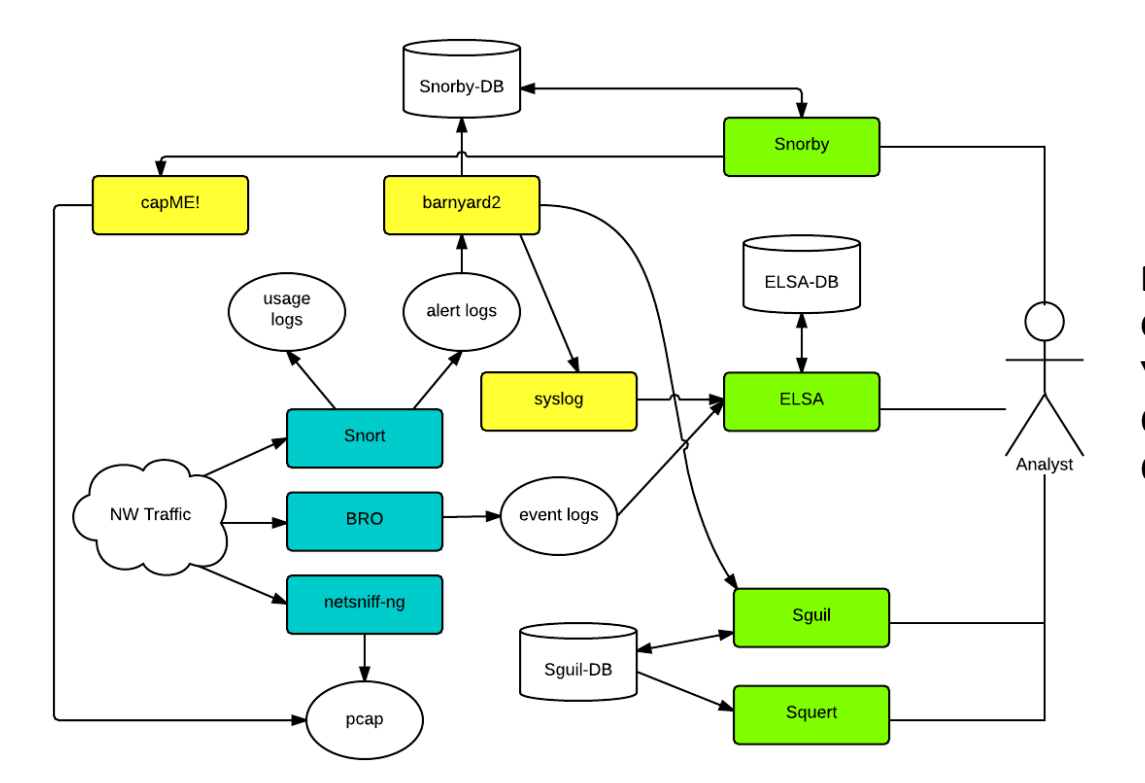

**Blue Boxes** – traffic capturing/analysis programs **Green Boxes** – user interfaces Yellow boxes – "intermediate" programs **Circles** – data formats **Cylinders** – databases

Source: https://truica-victor.com/security-onion-traffic-to-analyst/

#### SO - User Interfaces

- **ELSA** is a three-tier log receiver, archiver, indexer, and web<br>freetond for incoming ovelog (data). It loverages evelog pa's frontend for incoming syslog (data). It leverages syslog-ng's pattern-db parser for efficient log normalization and Sphinx fulltext indexing for log searching
- **Snorby** is a web interface built in ruby on rails that shows a nice overview of Snort alerts.
- **Sguil** is a GUI that provides access to real-time events, session data, and raw packet captures
- **Squert** is a web application that is used to query and view event data stored in a Sguil database (typically IDS alert data)

## SO - Traffic Capturing/Analysis

#### • **SNORT**–

- ✓ An open source network-based intrusion detection system (NIDS) that<br>The traffic analysis and packet logging on IP networks performs real-time traffic analysis and packet logging on IP networks.
- $\checkmark$  In SO, SNORT is set to intrusion detection mode where the program will monitor network traffic and analyze it against rule sets and generate alerts based on those rules.
- **BRO** processes the network traffic and outputs the result into a set of log files (/psm/bro/logs/current/TYPE log) a set of log files (/nsm/bro/logs/current/TYPE.log)
- **netsiff-ng**  is a performant Linux networking toolkit that useszero-copy mechanisms, so that on packet reception and transmission the kernel does not need to copy packets from kernel space to user space and vice versa.

## SO - Intermediate Processors

- **CapME** is a web interface that allows you to:
	- $\checkmark$  view a pcap transcript rendered with tcpflow
	- $\checkmark$  view a pcap transcript rendered with Bro (especially helpful for dealing with gzip encoding)

 $\checkmark$  download a pcap

- **Barnyard2**  is an open source-based parsing program designed to retrieve logs written by Snort or Suricata in the *Unified2* format and convert and write them to a database (Snort, MySQL, syslog, etc.).
- **Syslog(-ng)**  collects, parses, classifies, and correlates logs from numerous sources and stores or routes them to log analysis tools.

## SNORT – Under the Hood

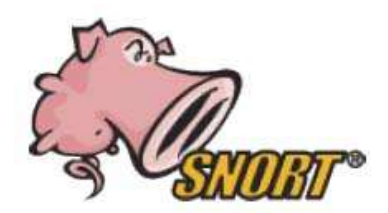

- The purpose of Snort in Security Onion is to provide IDS data and alerts which will be analyzed by the user in one of the user-interfaces available.
- Searches network traffic for pattern matches using rules
- Rules files are updated daily via *Pulledpork* 
	- **Subscription (\$)**  Up-to-date VRT rules available immediately to subscribers
	- **∕ Registered** VRT rules freely available to registered users after 30 days
	- **∕ Community** rules under GPL. They are a subset of the VRT rules.
	- **Third-party** rule sets available.
- Uses *Barnyard2* to retrieve logs and place them into databases or other systems

#### SNORT – Architecture

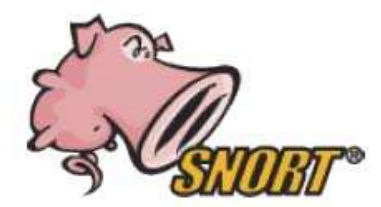

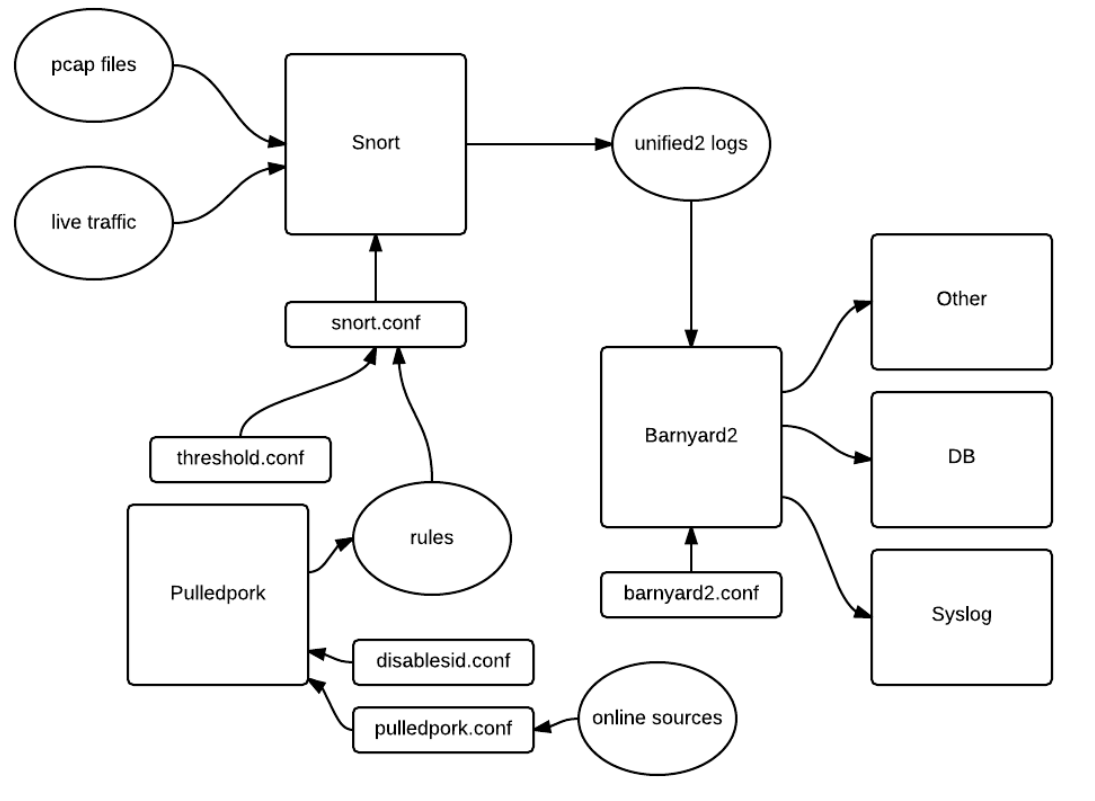

Source: https://truica-victor.com/snort-alerts-passing-onion/

## BRO / ELSA

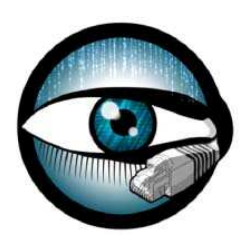

- **Bro** monitors your network traffic and creates event logs, such as:
	- **conn.log**
	- **dhcp.log**
	- **dns.log**
	- **ftp.log**
	- **http.log**
	- **ssl.log**
	- **notice.log**
	- **files.log**
	- **Others… (see** https://chrissanders.org/SO-CheatSheet.pdf )
- These logs are linked to **ELSA** where the user can easily perform complex searches

## Low Cost SPAN Port (1)

#### **Netgear ProSAFE GS108Ev3 8-Port Gigabit Plus Switch**

- (GS108E-300NAS)
- Does port mirroring
- https://www.newegg.com/Product/Product.aspx?Item=12K-008X-00022

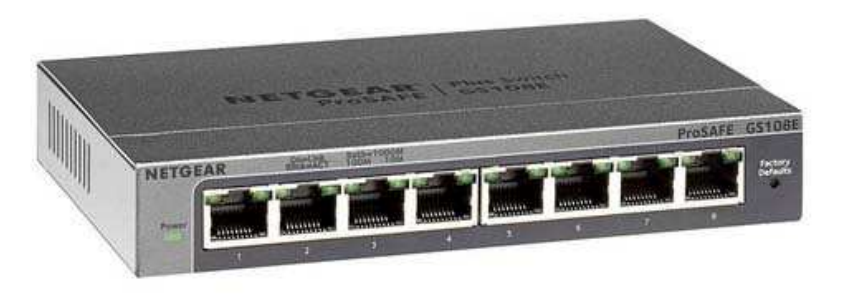

 $\bullet$  https://www.netgear.com/business/products/switches/webmanaged/GS108E.aspx#tab-resources

## Low Cost SPAN Port (2)

- $\bullet$  **You'll need a switch capable of port mirroring.** If you do not have this, there's pretty cheap ways to obtain one.
- You can pick up a used Cisco managed switches  $\bullet$ on Craigslist for next to nothing.

Source: https://toastersecurity.blogspot.com/2016/10/setting-up-security-onion-toenhance.html

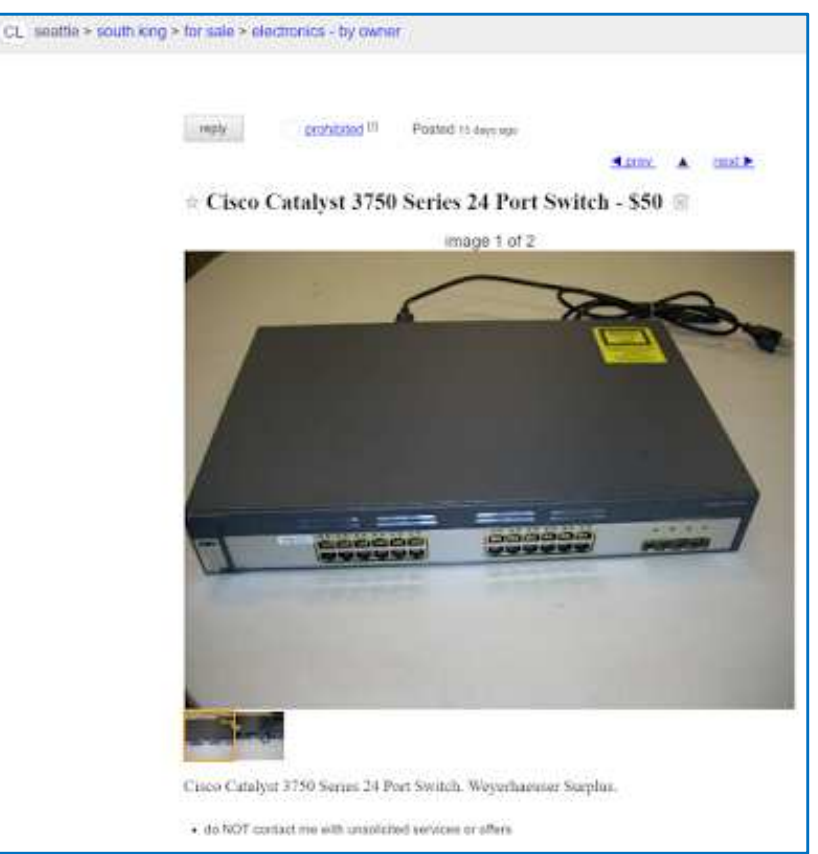

## ANY QUESTIONS?